## WebCam Guard Crack Serial Number Full Torrent (2022)

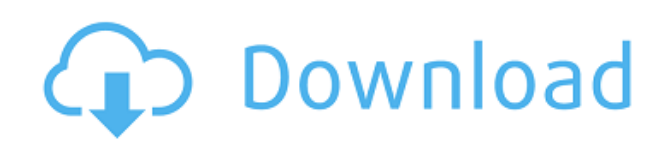

Add WebCamGuard to a computer in Windows 7 and Windows 8. When WebCamGuard is started for the first time, a dialog appears in which you can define various settings. You can choose how often WebCamGuard should run, select the FTP server to which you wish the photo to be sent and enter your username and password. WebCamGuard keeps a log file that contains a copy of all of the photos that it took. This log file is located in the installation directory

of WebCamGuard and is called 'webcamguard.log'. You can run this program in 'always on' mode, in which it will run automatically after you have logged on to your computer and'start on log on' mode, in which it will run whenever you log in to Windows. Note that if the computer does not have a webcam connected to it, the program will not run. WebCam Guard Software Main Features: • Create log files with photos that were taken.

- Send photos to FTP server.
- Define a starting time and interval in which photos

should be taken. • Define a username and password for sending photos to the FTP server. • It will remember your login information for next time. • It will work in 'always on' and'start on log on' modes. • It will run in the tray. Also, if you need to connect to your FTP server as an anonymous user, or even better, an anonymous user that has restricted permissions, you will be pleased to know that you can set it up so that it will connect using the anonymous user details. Let's discuss how you can do this: Go to

the FTP server's configuration panel. In the Authentication section, click on the button 'Add'. Select anonymous from the popup menu. Enter the FTP server name, user and password. Under the username box, enter 'anonymous' for the username. Click on OK. You will then need to configure the FTP server so that the anonymous user has the required permissions. This will allow the anonymous user to upload and download files. When you have configured FTP, you should check that it is

running. To do this, you need to open the Windows command prompt. Type ftp in the command prompt, and you should see the following message: What is noteworthy is that the anonymous user can also modify the files on the FTP server. If you have the required

**WebCam Guard Crack+**

Support keyboard macro, option, action... Keyboard customization: ...Key customization (window tab): The Window Tab key customization is the most important feature. The user can customize the leftmost Alt+Tab key function of the keyboard. The user can set to Alt+Tab the function keys: F1-F12. The user can customize the rightmost Alt+Tab key function of the keyboard. The user can set to Alt+Tab the function keys: F1-F12. The combination can be set in two ways: 1. Menu Window Tab 2. Keyboard customization - In this case the function must be set up in the "keys" section. The function of

these keys is: F1: Set the set of installed and uninstalled functions: - new window - new document - set selected image - close document F2: Create a specific document: - name of the document - a photo of the image - double click to open the selected image save as a different image export to a specific image format F3: All the menu entries in which you specified your default: set selected image as a new default - save document and exit F4: Set the current image as the default image -

save document and exit F5: Delete the current image exit F6: New image from the webcam - exit F7: Capture new image from the webcam exit F8: Open the webcam window - exit F9: Open the new window - exit F10: Close the current window - exit F11: Open the current window - exit F12: Close the current window - exit F13: Show all the windows - exit F14: Show all the files exit F15: Open the selected image - exit F16: Save the current image - exit F17: Save the current image as another file - exit F18:

Close the image - exit F19: Close all the windows - exit F20: Open all the documents in the system - exit F21: Close all the documents in the system - exit F22: Exit from program - exit F23: Copy current image to clipboard - exit F24: Cut current image to clipboard exit F25: Paste current image from 2edc1e01e8

WebCam Guard is a freeware application that lets you protect your home webcam with a username and password. Now you do not have to worry about your home webcam being stolen. And, you can also protect your personal pictures and videos with WebCam Guard! It is very easy to use, and it is very effective. If you are interested in this software, we recommend trying it out. Please take a look at the screenshots and the features below: What's

New in WebCam Guard 1.1: WebCam Guard 1.1 has been updated to help protect your webcam. It includes updated icons, bugs fixes and more. What's New in WebCam Guard 1.0: WebCam Guard 1.0 has been updated to help protect your webcam. It includes improved user interface, improved uploading options and more. Publisher's Description WebCam Guard is a freeware application that will help you protect an area with the help of your webcam. You can define a few options - the interval in which the images should be

taken, the FTP server to which the program should send the images and the username and password. Then, the program launches itself and will register itself so that it starts every time you login to Windows. And, when it is running, it will wait for the interval to pass, and then it will send a photo to the FTP server you specified. You can then look at the photos on any other computer with a internet connection. WebCam Guard Description: WebCam Guard is a freeware application that lets you

protect your home webcam with a username and password. Now you do not have to worry about your home webcam being stolen. And, you can also protect your personal pictures and videos with WebCam Guard! It is very easy to use, and it is very effective. If you are interested in this software, we recommend trying it out. Please take a look at the screenshots and the features below: You can use it to protect the webcam area where you stand, while showing what is there. There are the following options:

1. Take images every xx seconds 2. FTP Server 3. User name and password 4. Configuration Folder 5. Image Size 6. Mountpoint 7. Defaults You can specify: 1. The interval in which you want to take the images (default is 5 sec) 2. The FTP server to which the program should

<https://jemi.so/full-top-hd-game-over-movies-free-download-720p-torrent> <https://techplanet.today/post/vigil-the-longest-night-pc> <https://techplanet.today/post/passfab-for-zip-8110-crack-new> <https://techplanet.today/post/nokia-6088-usb-driver-download-top> <https://techplanet.today/post/automation-studio-p6-13-link> <https://techplanet.today/post/error-executing-tk17-engineexe-patched> <https://reallygoodemails.com/larafstelno> <https://techplanet.today/post/download-chicken-invaders-5-trainer-26-hot> <https://techplanet.today/post/download-microsoft-visual-basic-powerpacks-vs-version-10000-better> <https://reallygoodemails.com/orexcrocma> <https://techplanet.today/post/crack-civil-3d-2019-key-hot> <https://reallygoodemails.com/claminacauji> <https://techplanet.today/post/es1938s-windows-7-driver-download-link>

WebCam Guard is a tiny utility that will help you guard an area with the help of your webcam. You can define a few options - the interval in which the images should be taken, the FTP server to which the program should send the images and the username and password. Then, the program launches itself and will register itself so that it starts every time you login to Windows. And, when it is running, it will wait for the interval to pass, and

then it will send a photo to the FTP server you specified. You can then look at the photos on any other computer with a internet connection. WebCam Guard is a tiny utility that will help you guard an area with the help of your webcam. You can define a few options the interval in which the images should be taken, the FTP server to which the program should send the images and the username and password. Then, the program launches itself and will register itself so that it starts every time you login

to Windows. And, when it is running, it will wait for the interval to pass, and then it will send a photo to the FTP server you specified. You can then look at the photos on any other computer with a internet connection.You are here Microfinance in Africa If you would like to present at the upcoming annual conference "Aspects of Microfinance: Implementing and Monitoring Access to Financial Services in Africa" taking place in Kigali, Rwanda from May 17-19, 2010, and interested

in attending, please contact Dr. Vasiliki Xanthaki at vxanthaki@psu.edu Introduction The three themes of the conference are (a) access to financial services, (b) the role of microfinance institutions, and (c) the role of gender in the microfinance industry. For the five-year period 2007-2011, the latest data available from the Bank for International Settlements (BIS) points to a rise in total microfinance lending for Sub-Saharan Africa. The continent-wide total increased from \$253.4

million to \$561.8 million, a rise of 112 percent. See "How Microfinance is Evolving in Africa," press release, March 5, 2008. Among African countries, Ethiopia and Kenya received the greatest volumes of microfinance: more than \$90 million and \$45 million, respectively. Rwanda and Mauritius were next on the list, with total volume of \$15 million. Niger and Burkina Faso were the next to follow, at \$7.5 million and \$6 million, respectively. See BIS. Despite the growth in

lending, only a handful of Sub-Saharan African countries reach the critical mass of 20,000 clients needed to achieve sustainable growth in their microfinance industry. A recent report on the microfinance industry in Sub-Saharan Africa "Identifying Barriers

• macOS 10.12 or later • AMD Radeon HD or NVidia® GeForce® or Intel® HD Graphics (2015-2017) • Intel® Core™ or AMD Phenom™ or AMD Sempron™ or Intel® Atom™, 1.66 GHz or better • 2 GB of RAM (1.5 GB for macOS 10.11) • 50 GB of available space (20 GB for macOS 10.11) • DirectX 12 • OpenGL 4.5 • Windows® 10 64bit or later

Related links:

<http://www.vecchiosaggio.it/wp-content/uploads/2022/12/morthead.pdf>

<http://hazelwoodscion.com/wp-content/uploads/2022/12/gilmikh.pdf>

<http://theenergizergenerator.com/?p=353>

<https://educationkey.com/wp-content/uploads/2022/12/harxav.pdf>

[http://linuxchange.com/esbcalc-freeware-calculator-7-0-1-crack-with-product-key-download-updated-](http://linuxchange.com/esbcalc-freeware-calculator-7-0-1-crack-with-product-key-download-updated-2022/)[2022/](http://linuxchange.com/esbcalc-freeware-calculator-7-0-1-crack-with-product-key-download-updated-2022/)

[https://dottoriitaliani.it/ultime-notizie/alimentazione/avi-trimmer-component-crack-product-key-down](https://dottoriitaliani.it/ultime-notizie/alimentazione/avi-trimmer-component-crack-product-key-download/) [load/](https://dottoriitaliani.it/ultime-notizie/alimentazione/avi-trimmer-component-crack-product-key-download/)

<https://protechlancer.com/wp-content/uploads/2022/12/Stigerns-KeyPresser-Crack.pdf>

<https://quickpro.site/wp-content/uploads/2022/12/Mentations-Activator-Free-Download-April2022.pdf> <http://www.msystemcolombia.com/2022/12/12/magic-rds-crack-patch-with-serial-key-download/> <https://www.riobrasilword.com/wp-content/uploads/2022/12/Orca-Search-Crack-3264bit-2022.pdf>